$3 - (4) - 2$ 

②支払人マスタ作成

#### 【新規作成】

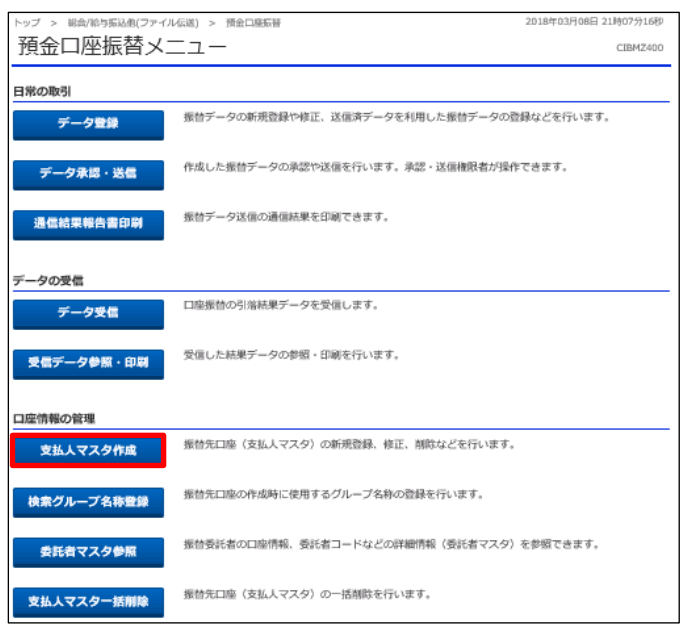

#### ·ップ > 総合/給与振込他(ファイル伝送) > 預金口座振替 2018年03月08日 21時09分36秒 支払人マスタ作成 支払人マスター覧 CIBMZ461 -<br>振替先口座(支払人マスタ)の新規登録、修正、削除などを行います。<br>目的のボタンを押してください。 | 新しく支払人マスタを登録 新しく振替先を支払人マスタに登録する場合は、「新規登録」ボタンを押してください。 新規登録 金銀形式、CSV形式のファイルを使用して振替先を登録する場合は、「外部ファイル入力」ボタンを<br>押してください。 外部ファイル入力 >  $\overline{\phantom{0}}$

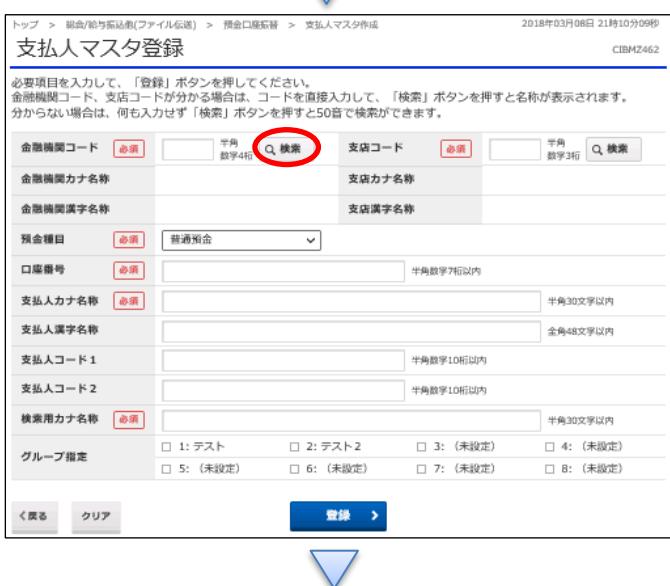

# 「支払人マスタ作成」を押す

# 「新規登録」を押す

【金融機関コード】の「検索」を押す

## データ伝送 (預金口座振替)

### $3 - (4) - (2)$

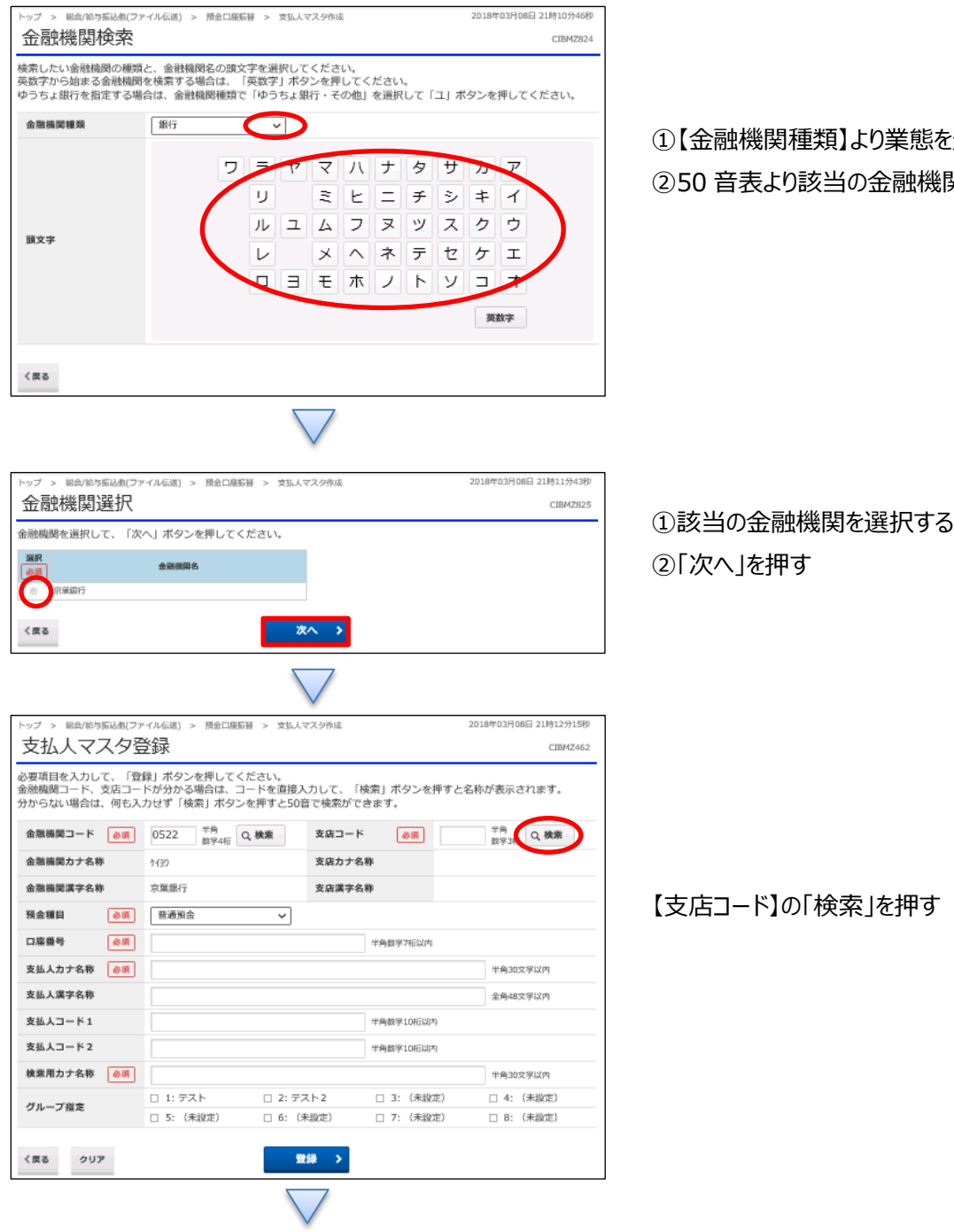

# ①【金融機関種類】より業態を選択する ②50 音表より該当の金融機関名の頭文字を押す

【支店コード】の「検索」を押す

### データ伝送 (預金口座振替)

 $3 - (4) - (2)$ 

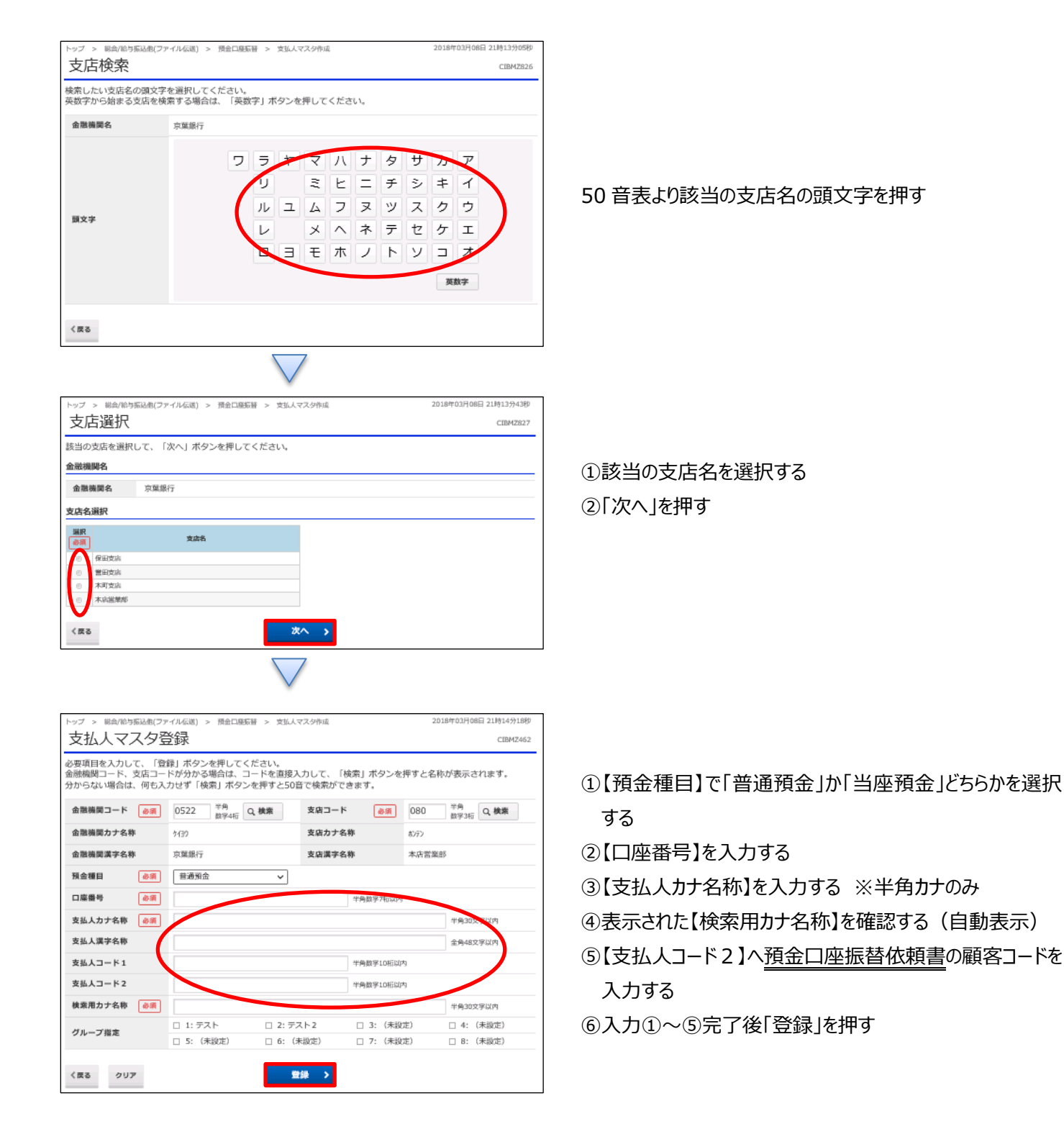